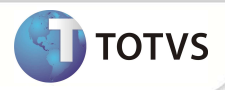

# **Declaração de Quitação Anual de Débitos**

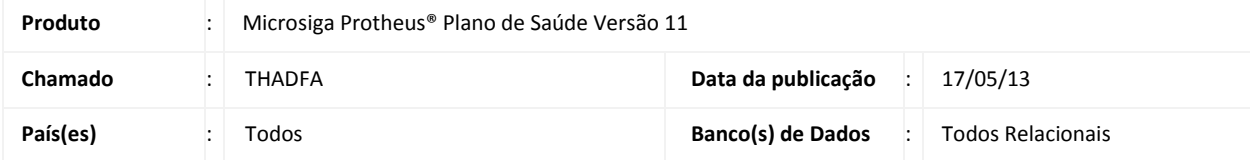

A Declaração de Quitação Anual de Débitos é um documento que apresenta aos Associados o comprovante de todas as parcelas pagas no período de janeiro a dezembro do ano de referência (exemplo: Declaração disponível em 2013 com as informações dos contratos quitados em 2012).

Emissão de Declaração de Quitação Anual de Débitos é uma medida prevista na lei federal 12.007/2009, que obriga fornecedores de serviços públicos ou privados prestados ao consumidor de forma contínua, como fornecimento de água, luz, telefone, e cartão de crédito a enviar este documento onde substituirá os recibos e comprovantes mensais emitidos ao longo do ano anterior ou dos anos anteriores, desde que o tomador dos serviços tenha efetuado o pagamento dos mesmos.

Para que o sistema contemple essa legislação, foi implementada nova rotina **Declaração de Quitação Anual de Débitos (PLSA772)** para a emissão deste documento.

### **PROCEDIMENTOS PARA CONFIGURAÇÃO**

1. No **Configurador (SIGACFG)** acesse **Ambientes / Cadastro / Menu (CFGX013)**. Informe a nova opção de Menu do módulo **Plano de Saúde**, conforme instruções a seguir:

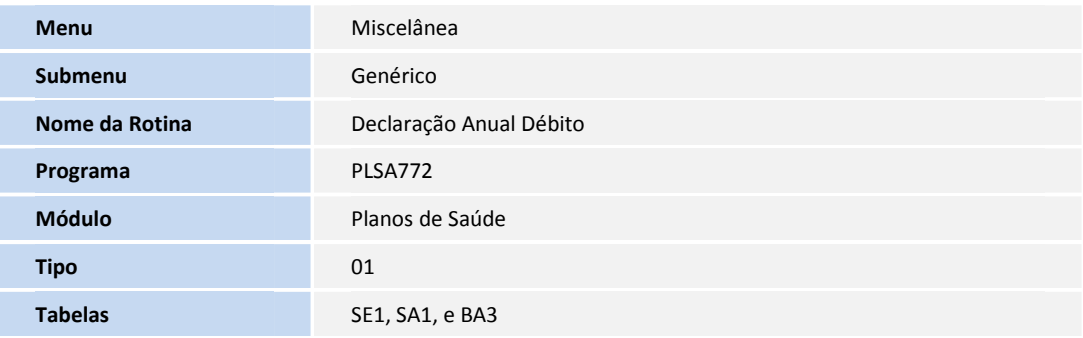

2. Criação ou configuração de **Parâmetros** no arquivo **SX6 – Parâmetros:**

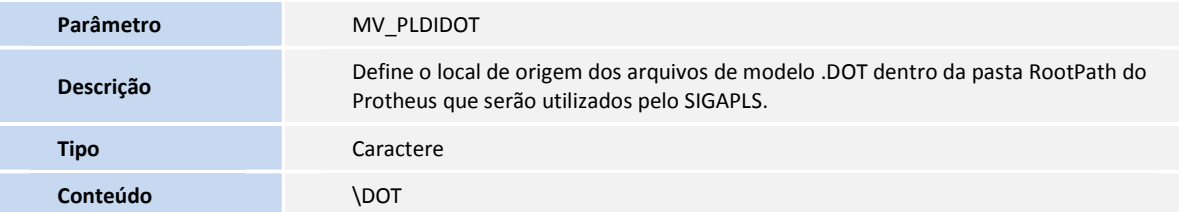

## **Boletim Técnico**

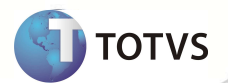

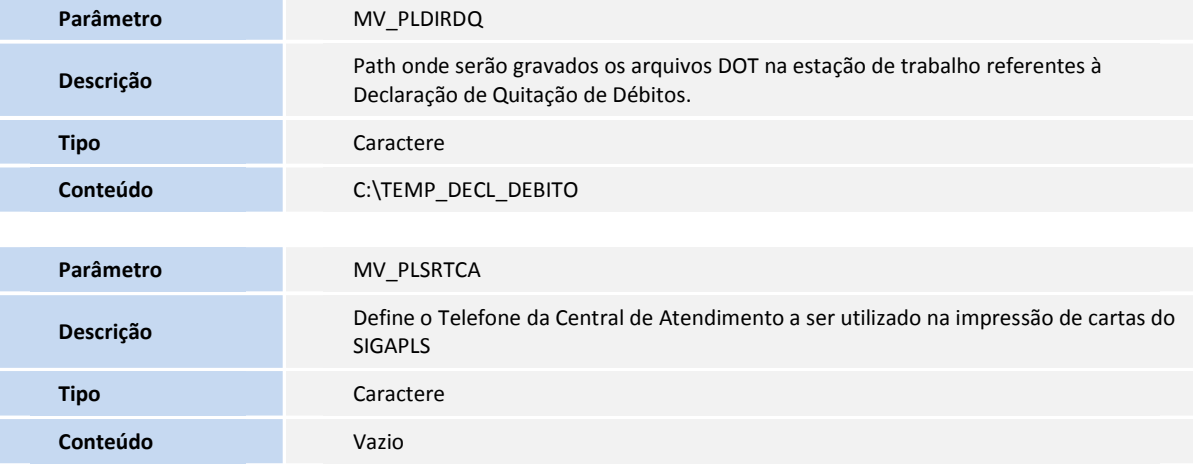

#### **PROCEDIMENTOS PARA UTILIZAÇÃO**

- 1. Para que este processo tenha sucesso é necessário que os seguintes parâmetros estejam configurados: MV\_PLDIDOT, MV\_PLDIRDQ, MV\_PLSRTCA.
- 2. Na aplicação deste pacote, existem arquivos denominados **Declaracao\_Anual\_Debito.dot** e **Declaracao\_Anual\_Debitos.dot** na qual estes devem ser inseridos no diretório do parâmetro **MV\_PLSDIDOT**. O arquivo **Declaracao\_Anual\_Debito.dot** é apenas um modelo de Declaração e pode ser modificado de acordo com a necessidade.
- 3. No Plano de Saúde (SIGAPLS) acesse **Miscelânea/Genérico/Declaração Anual Débito** (PLSA772), preencha os parâmetros necessários para gerar o documento.

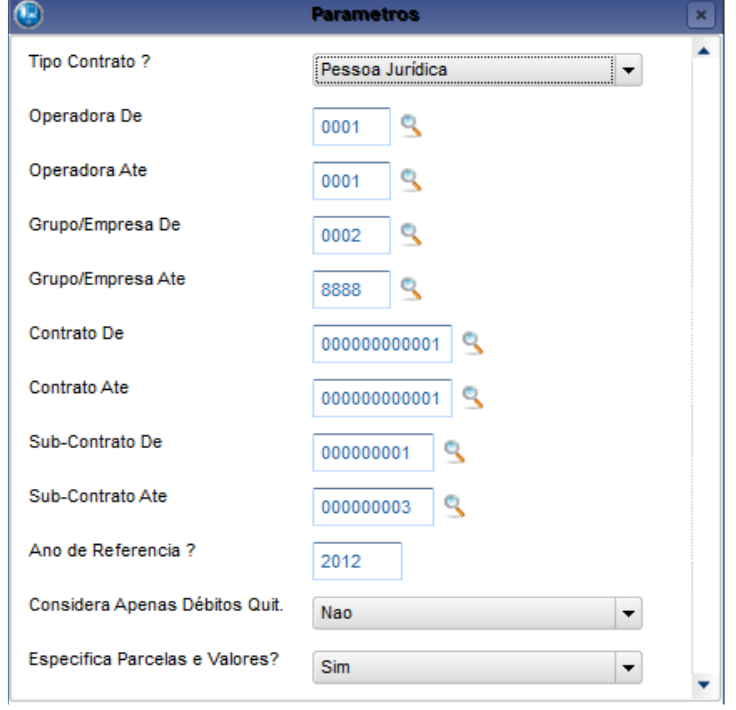

Tipo Contrato ? **Interpretato Processition** - Para pesquisa, escolha Física ou Jurídica conforme desejar.

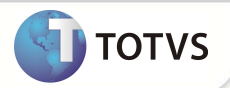

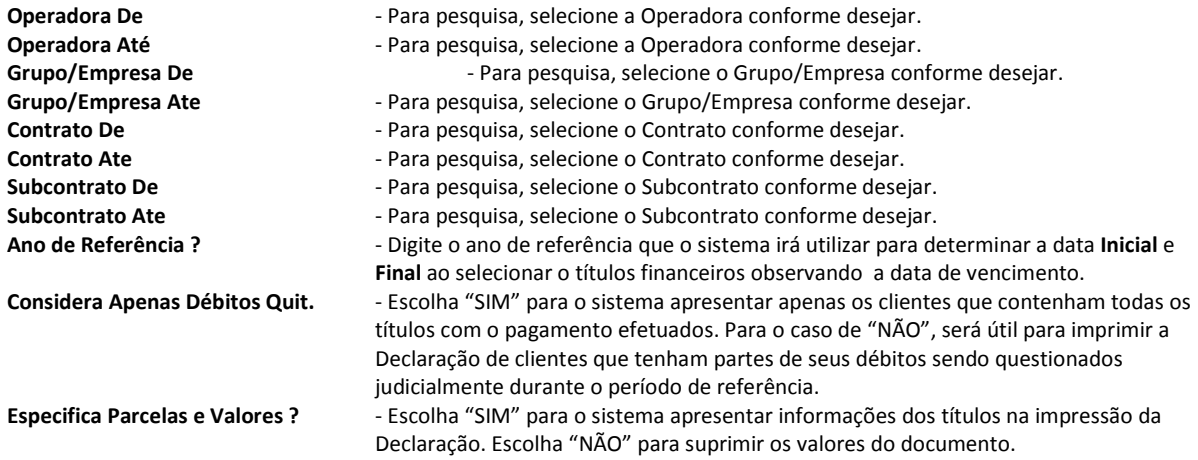

4. Escolha os **Clientes** para as quais deseja emitir a Declaração de Quitação Anual de Débitos e confirme.

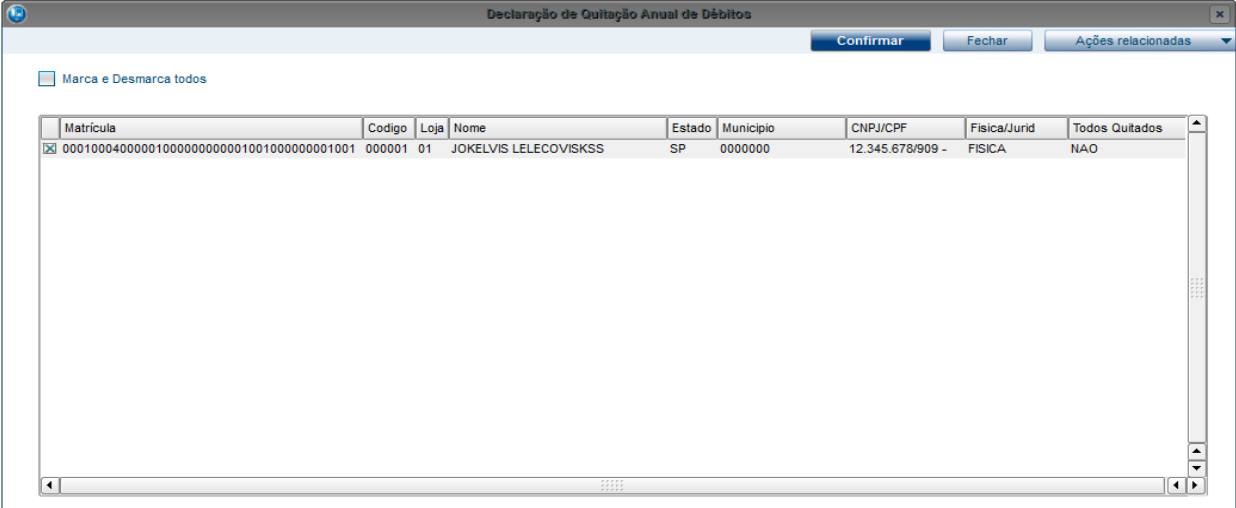

- 5. Ao final do processo, visualize a impressão do documento.
- 6. O sistema gera o log das emissões das declarações na pasta LOGPLS\data\_da\_geracao\pls\_declar\_debito.log com as seguintes informações:
	- a. Rotina
	- b. Ano Referência
	- c. Data da geração da Declaração
	- d. Hora da geração da Declaração
	- e. Dados do Cliente
	- f. CPF/CNPJ
	- g. Nível
	- h. Chave da Matrícula

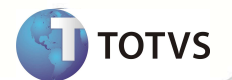

## **INFORMAÇÕES TÉCNICAS**

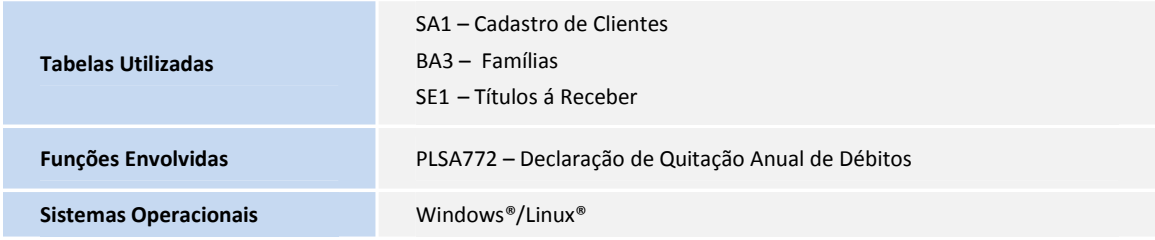